## Add colour to your black and white labels in five easy steps without changing your programme language

### Epson's colour printing is the simple and easy way to enhance your ZPLII label templates.

Print and colourise black and white ZPL templates for labels by adding special features to our ColorWorks ESC/Label code. Combine colour images in the ZPL code, without having to change the label instructions, then dynamically print colour images using the ZPL architecture.

For C#, .Net and Java developers, use the ColorWorks ESC/Label image registration and printing commands to develop specific colour printing applications within a ZPL framework.

### Follow these five steps to add colour images to a ZPL data stream:

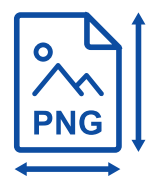

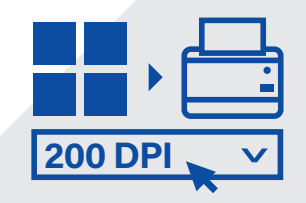

Set the PNG image to the 1correct size and resolution. 2 Start the Printer Setting utility correct size and resolution. from the Windows Start menu and configure the printer to the correct ZPL print resolution.

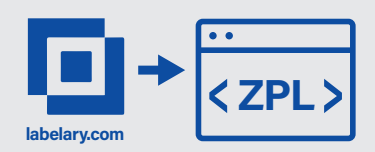

WIII

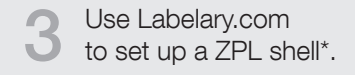

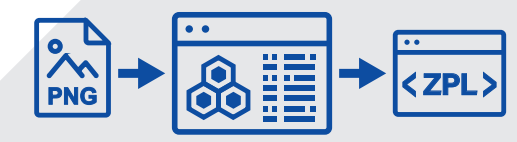

4 Use Hex Editor Neo to insert the PNG binary Hex image data to the ZPL data shell.

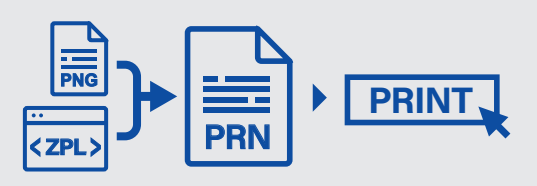

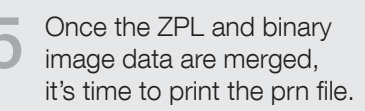

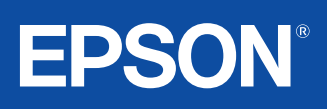

# Colourisation of ZPLII black and white templates available in these printers

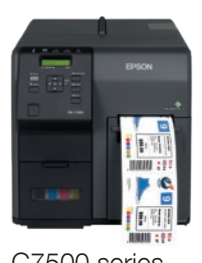

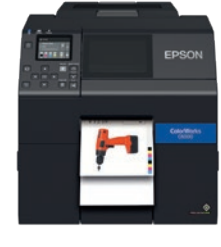

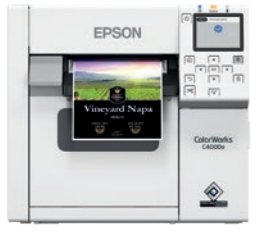

C7500 series C6000 series C4000 series

#### Print eye-catching labels with Epson colour and ZPLII.

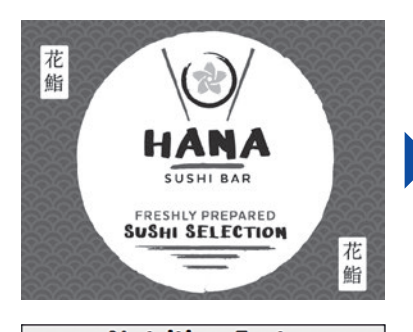

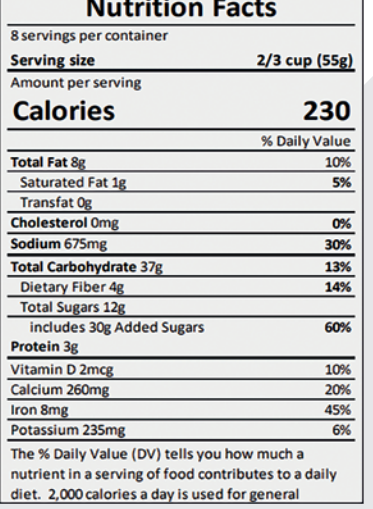

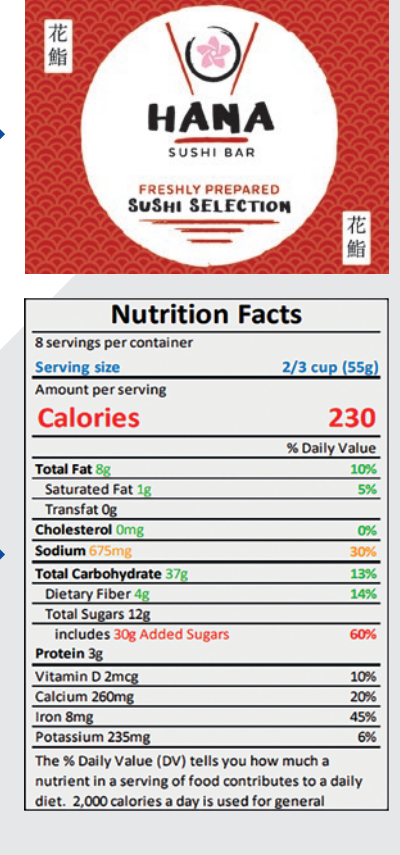

\*Labelary.com is a free data source library and is not owned by Epson or affiliated with Epson in any way. Epson provides no warranty or guarantee for the services provided by Labelary.com.

For further information please contact your local Epson office or visit www.epson.eu/contact-us<br>Algeria +213 770 938 617 Austria 01 253 49 78 333 Belgium +32 (0)2 792 04 47 Czech +420 246 037 281 Denmark 44 50 85 85 Ethiop

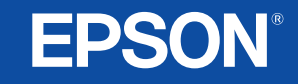

Trademarks and registered trademarks are the property of Seiko Epson Corporation or their respective owners. Product information is subject to change without prior notice.